## **General Public Quick Start Guide**

Thank you for your interest in joining the National ALS Registry. Enrolling as a member of the public will allow you to receive notifications and updates, news, and announcements related to the National ALS Registry. This document will take you through the General Public registration process.

## **How to get to the National ALS Registry**

Open your web browser and go to http://www.cdc.gov/als.

## **How to Join the National ALS Registry**

**Step One:** Click the " Join The Registry" link located in the Join the National ALS Registry and Take ALS Risk Factor Surveys" section on the "National ALS Registry" homepage. **Step Two:** Click the "Create a Public Account" button located at the bottom of the Public Account Box.

**Step Three:** Fill in all of the required fields located on the Create Public Account Page. All required field are marked with a red asterisk (\*). Remember your user name and password. You will need these to log into the registry to retrieve or update your account information. Click the "Submit" button located at the bottom of the Create Public Account box. When you have successfully joined the registry, you will see a green box that says "Registration Completed".

**Step Four:** Click the "My Account" link located at the bottom of the "Registration Completed" box to access your registry account.

## **How to access your Registry Account at a later time or date**

**Step One:** Type your user name into the "Username" field located in the "Already Registered? Log in Here to Access Your Account and Take ALS Risk Factor Surveys" section. This is same user name you created when you first joined the registry. **Step Two:** Type your password into the "Password" field located in the "Already Registered? Log in Here to Access Your Account and Take ALS Risk Factor Surveys" section. This is the same password you created when you first joined the registry. **Step Three:** Click the "Login" button located at the bottom of the "Already Registered? Log in Here to Access Your Account and Take ALS Risk Factor Surveys" section box.

Should you need help registering, please call us at 877-442-9719 Monday-Friday between 9am-6pm ET. You may also send us your request via e-mail to [ALSSystemAdmin@cdc.gov.](mailto:ALSSystemAdmin@cdc.gov)

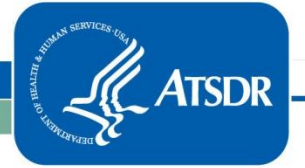